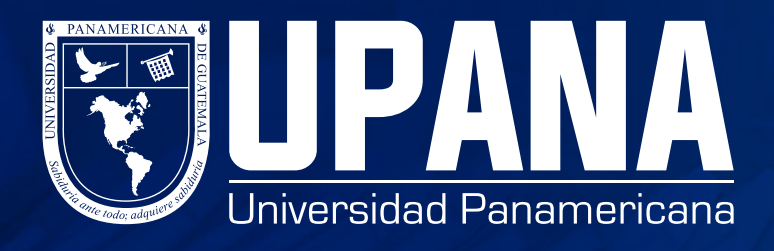

## **ASIGNACIÓN DE CURSOS PRIMER INGRESO**

**2**

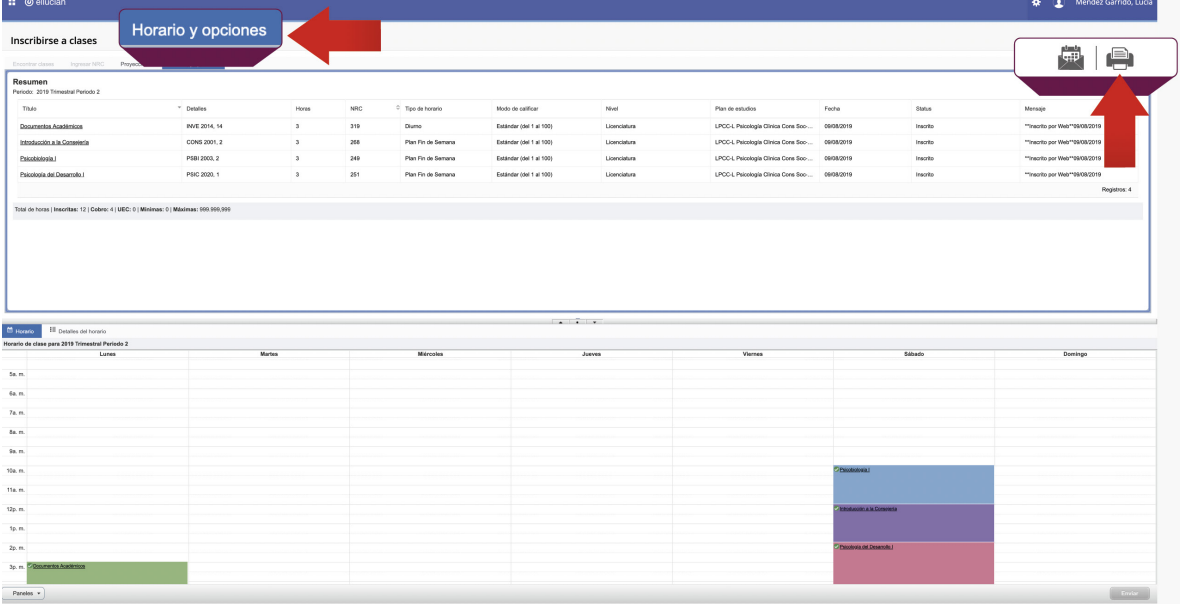

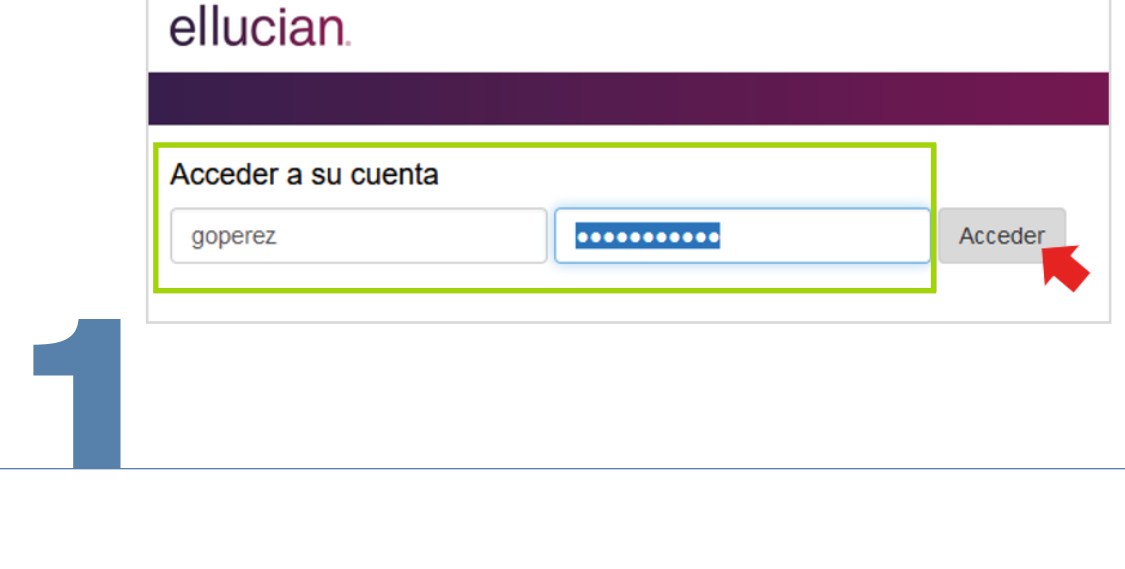

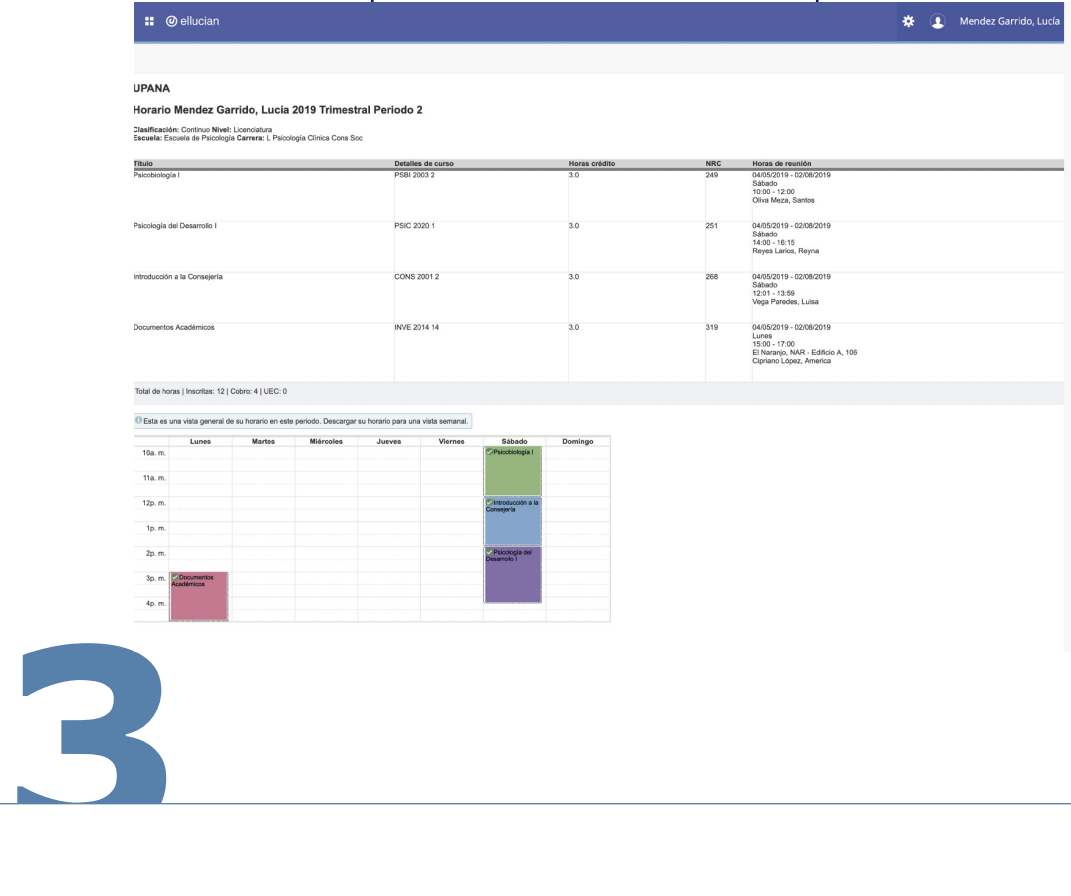

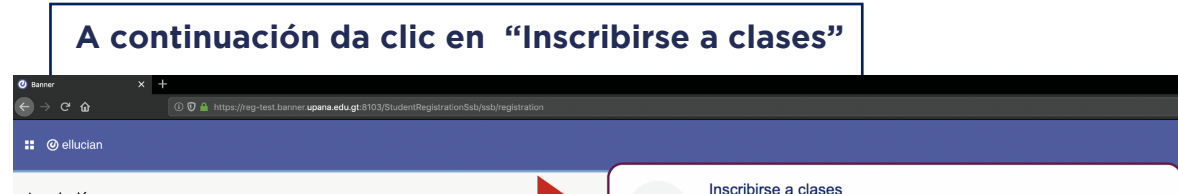

cripcior

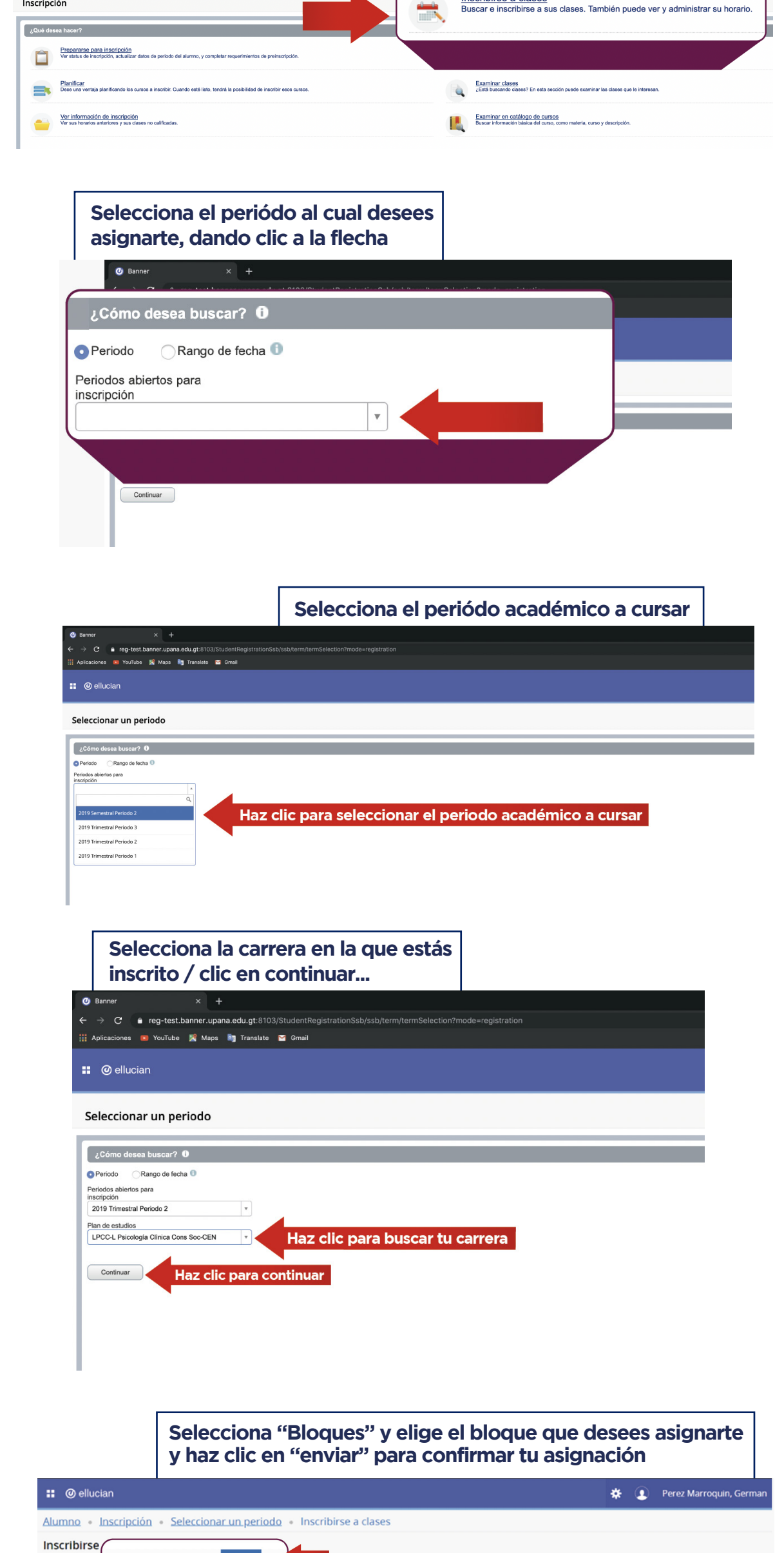

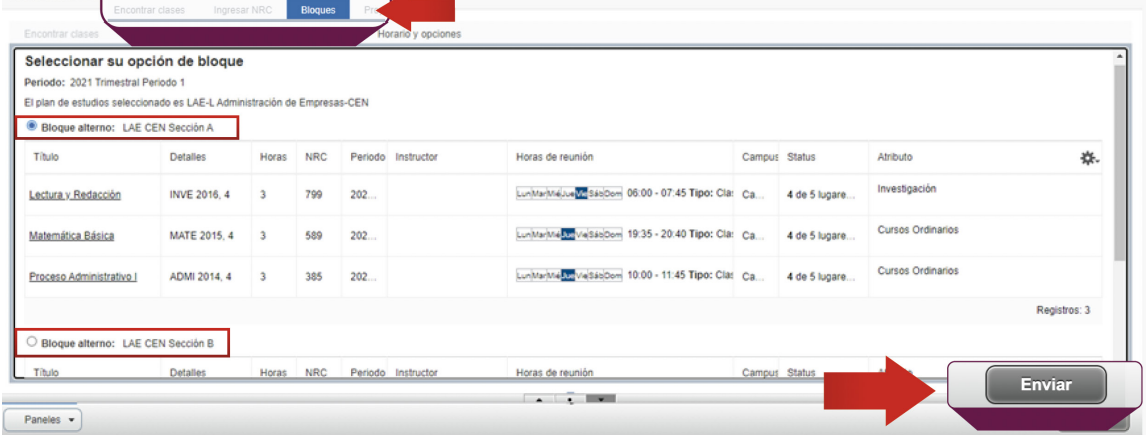

## **Una vez hayas dado enviar, verás el resumen tu asignación y el horario de tus cursos**

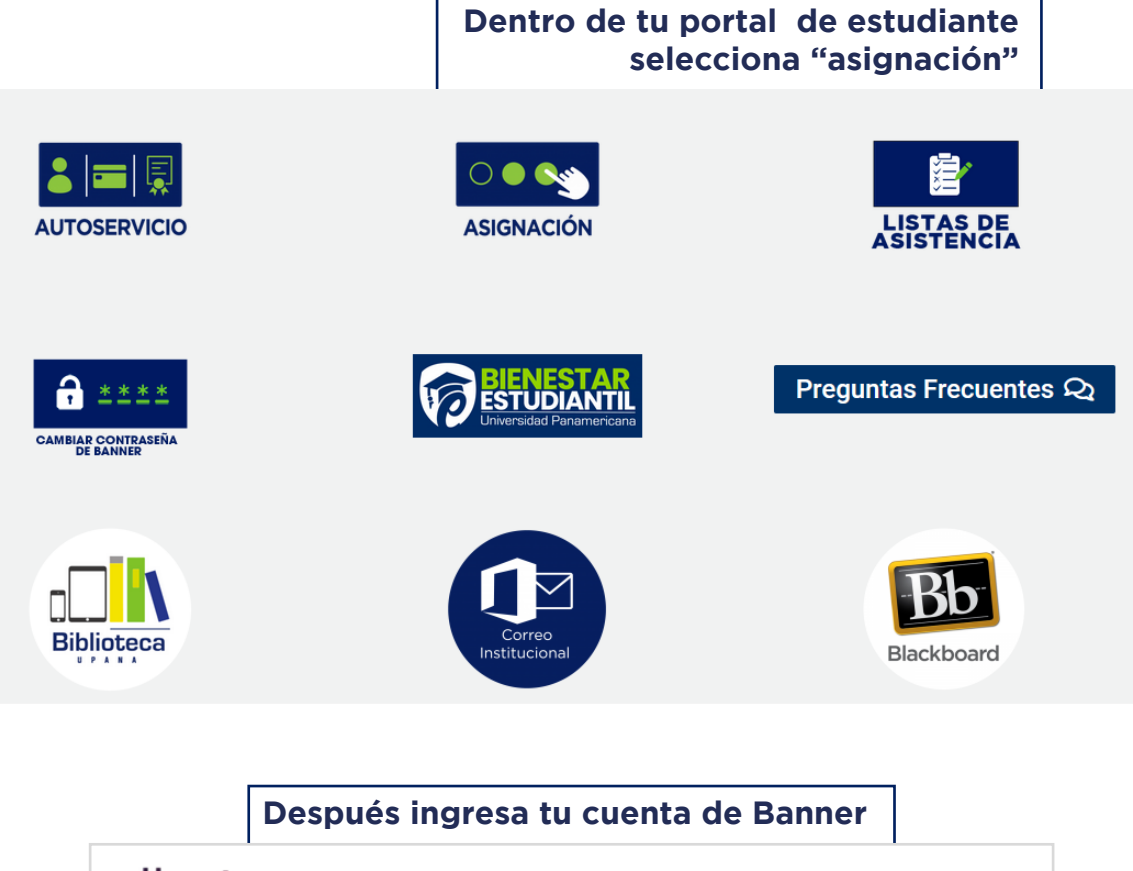

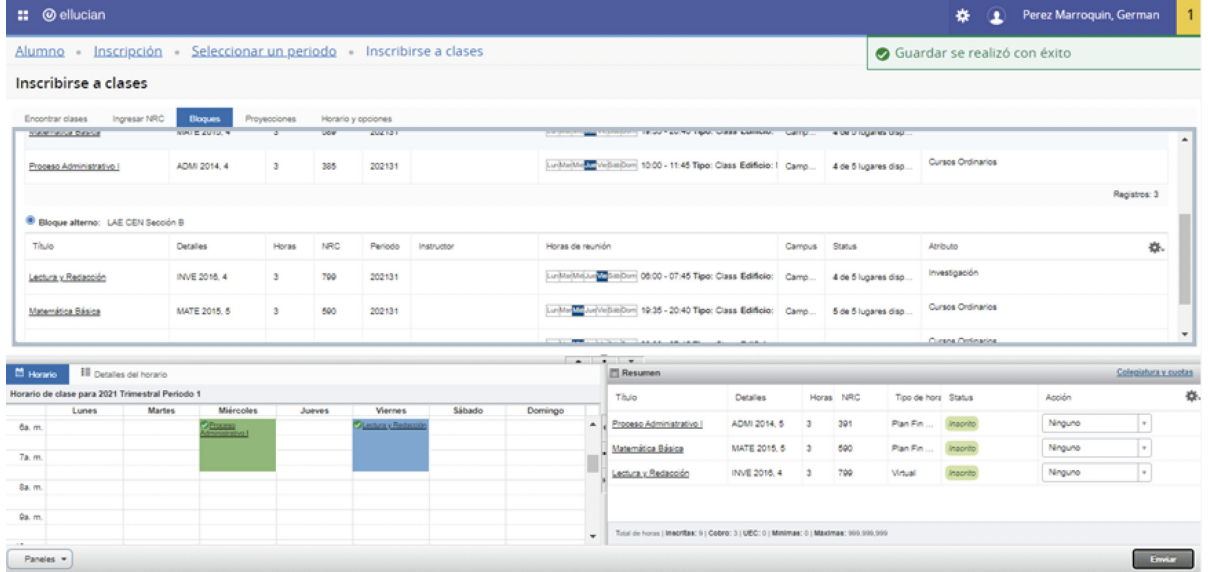

**\*IMPORTANTE:** Si necesitas hacer algún cambio, puedes hacerlo antes de seleccionar un plan de pago.

## **Si deseas cambiar bloque, puedes seleccionar otro bloque y volver a darle clic en "enviar" para confirmar el cambio**

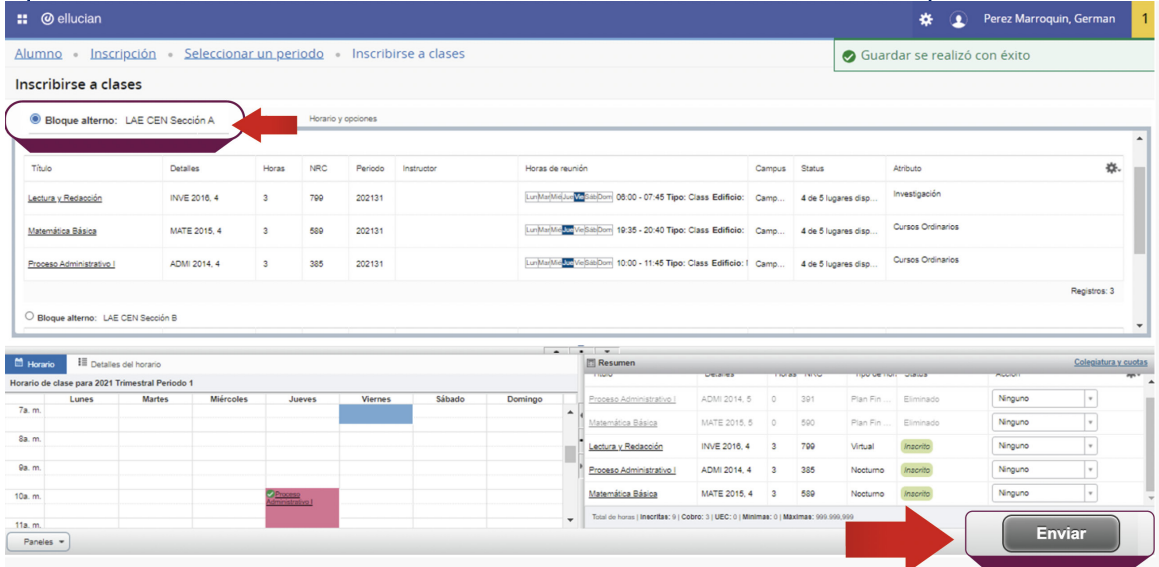

**Para visualizar el resumen de tu asignación, haz clic en "Horario y opciones" luego haz clic en el ícono de impresora**

## **Así se visualizará tu horario**

**Recuerda revisar bien tus asignaciones y luego seleccionar tu plan de pagos, desde tu portal de Autoservicio**

**No olvides estar pendiente de las fechas límite en el calendario académico**